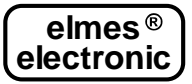

### **INSTALACJA I PROGRAMOWANIE MODUŁÓW POWIADOMIENIA I ZDALNEGO STEROWANIA GSM GSM2000**

Urządzenie przeznaczone jest do powiadamiania o zdarzeniach w systemach alarmowych i systemach sterowania za pomocą komunikatów SMS i CLIP, w dowolnej sieci telefonii komórkowej 900/1800 MHz. Moduł pozwala także na zdalne sterowanie urządzeniami podłączonymi do jego wyjść za pomocą SMS i CLIP. Poniżej przedstawiono najważniejsze cechy charakterystyczne modułu:

- zintegrowany moduł telefonii komórkowej GSM (model modułu oraz certyfikaty na oddzielnej karcie),
- 4 wejścia sterujące, każde z programowanym poziomem napięcia przełączania w zakresie 0,2 14,5V i programowaną histerezą w zakresie 0,1 - 5V,
- 4 wyjścia przekaźnikowe, galwanicznie separowane, typu NO (normalnie otwarte) lub NC (normalnie zwarte) rys. 1,
- tryb załączenia wyjść: monostabilny (załączenie czasowe) lub bistabilny (załączenie lub wyłączenie trwałe),
- załączenie wyjść przez SMS lub CLIP z maksymalnie 2048 telefonów,
- załączenie wyjść poprzez naruszenie wejścia modułu,
- powiadomienie SMS i CLIP wysyłane do maksymalnie 6 numerów telefonów,
- możliwość zdalnego dodawania i usuwania numerów telefonów obsługiwanych przez moduł,
- okresowy test modułu w postaci SMS lub CLIP do jednego lub dwóch numerów telefonów, wysyłany o określonej porze dnia lub co określony upływ czasu (programowany interwał czasowy),
- SMS statusowy o stanie wszystkich wejść i wyjść modułu;
- możliwość zdalnego wykonywania komend AT;
- wyłącznik TAMPER sygnalizacji otwarcia obudowy modułu,
- ograniczenie ilości komunikatów SMS wysyłanych w ciągu doby, z możliwością jego wyłączenia,
- programowanie ustawień i uaktualnienie oprogramowania systemowego (firmware) modułu wykonuje się z poziomu komputera osobistego (PC) z systemem Windows®, przy zastosowaniu programu konfiguracyjnego "GSM2 Configurator", który jest do pobrania ze strony producenta: [www.elmes.pl](http://www.elmes.pl/)

#### **Wejścia modułu**

Moduł posiada 4 wejścia sterujące o maksymalnym, dopuszczalnym poziomie napięcia wejściowego względem masy modułu (minus napięcia zasilania) 15VDC. Przy użyciu programu "GSM2 Configurator" określa się następujące parametry dla każdego wejścia modułu oddzielnie:

- $\bullet$  poziom napięcia przełączania wejścia w zakresie 0,2 14,5V, oraz histerezę od 0,1 do 5V,
- czy poziomem aktywnym (przełączającym) wejścia jest poziom napięcia wysoki (H) czy niski (L),
- czułość wejścia, tj. minimalny czas trwania naruszenia wejścia, po którym zostanie ono uznane za ważne. Zakres regulacji: 0,2s...65536 s z dokładnością do 0,1 s.
- czas zamrożenia wejścia po jego naruszeniu w zakresie od 0 do 255 s z krokiem co 1 s. Po naruszeniu wejścia i powiadomieniu CLIP lub SMS, następuje odliczanie czasu, kiedy kolejne naruszenia wejścia nie będą wywoływać powiadomień CLIP ani SMS. Pozwala to uniknąć sytuacji, gdy moduł wysyła serię CLIP lub SMS, jeśli jego wejście jest pobudzone serią krótkich impulsów, np. z czujki ruchu. **Effective Consumeration**<br> **Effective Consumeration**<br> **Effective Consumeration**<br> **Effective presenaceone jest do powindamiami poddęzonymi do jego wyjść za po<br>
monulakatow SMS i CLIP, w dowolnej sieci tele<br>
<b>Effective and t**
- telefony, na które należy wysyłać SMS przy załączeniu wejścia (zmianie stanu z nieaktywnego na aktywny),
- telefony, na które należy wysyłać SMS przy wyłączeniu wejścia (zmianie stanu z aktywnego na nieaktywny),
- treść komunikatów SMS wysyłanych przy załączeniu i wyłączeniu wejścia (maksymalnie 63 znaki),
- telefony, na które należy wykonać powiadomienie CLIP (dzwonienie) przy załączeniu wejścia.

Przy powiadomieniu CLIP, gdy numer jest zajęty lub niedostępny, moduł powtarza jeszcze 2-krotnie próbę łączenia z tym numerem, jednak wcześniej łączy do pozostałych numerów z listy. Po wykonaniu tych połączeń wraca do połączeń niezrealizowanych. Za zrealizowane uznaje połączenie, które:

- zostało odrzucone;
- zostało odebrane, a następnie zakończone przez odbiorcę;
- zostało odebrane przez odbiorcę, ale zakończone przez moduł, bo upłynął ustawiony czas powiadomienia (do 99s);

Jeśli połączenie nie zostało ani odrzucone, ani odebrane, ale upłynął ustawiony czas powiadomienia (do 99s), moduł uzna, że połączenie nie zostało zrealizowane i spróbuje je 2 razy powtórzyć. Tę ostatnią funkcję można wyłączyć – wtedy moduł dzwoni tylko raz.

Istnieje możliwość przerwania kolejki powiadomień CLIP po pierwszym udanym powiadomieniu (jeśli jakikolwiek odbiorca odrzucił połączenie, moduł nie będzie powiadamiał pozostałych numerów).

#### **Wyjścia modułu**

Moduł posiada 4 wyjścia przekaźnikowe. Do zacisków instalacyjnych wyprowadzone są dwa styki każdego przekaźnika, a zworkami ustawia się typ pracy NO lub NC (patrz rysunek 1 obok). Dla każdego wyjścia okre-

- śla się następujące parametry w programie "GSM2 Configurator":
	- nazwe wyjścia (maksymalnie do 16 znaków),
	- jeden z czterech trybów pracy,
	- czy przy aktywacji wyjścia przekaźnik ma być załączony czy wyłączony,

Sterowanie wyjściami może odbywać się przez wysłanie komunikatu SMS do modułu. Użytkownik określa:

- czy komunikat SMS musi zaczynać się od hasła,
- czy komunikat SMS może być wysłany z dowolnego numeru, czy tylko z wybranych numerów z listy,
- 

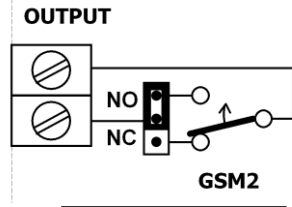

czy moduł ma zwrotnie wysłać SMS z potwierdzeniem wykonania, lub – w przypadku błędu - odrzucenia SMS.

Sterowanie wyjściami może odbywać się również poprzez dzwonienie na numer telefoniczny modułu z jednego z 2048 numerów z listy. Dla każdego z tych telefonów określa się, którym wyjściem będzie sterował (można sterować kilkoma wyjściami jednocześnie). Ten sposób pozwala załączać wyjścia wyłącznie na zaprogramowany wcześniej czas (tryb monostabilny), lecz nie na stałe (tryb bistabilny jest niedostępny).

Ostatni, trzeci sposób sterowania wyjść – poprzez naruszenie wejścia – pozwala na załączenie dowolnego wyjścia lub wielu wyjść na raz poprzez naruszenie określonego wejścia. Wyjście może zostać załączone jako monostabilne (dla trybów 1 i 2) lub jako bistabilne (dla trybów 3 i 4) opisanych w tabeli 1 poniżej.

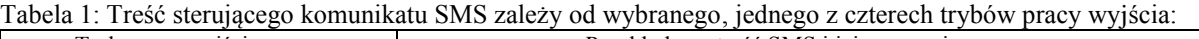

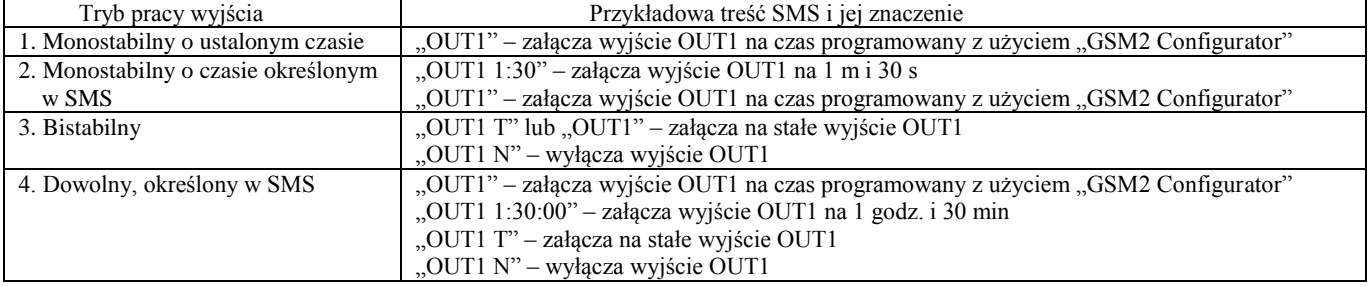

Uwagi:

- cudzysłowy ("") w przykładach powyżej należy pominąć, a ciągi znaków rozdziela się spacjami,
- po zmianie nazwy wyjścia należy w wysyłanych komunikatach posługiwać się nową nazwą, np. "PIEC 1:30:00" (włącz piec na 1.5 godz.);
- w trybie bistabilnym zamiast litery T można użyć: t, Y, y, a zamiast N n;
- w trybie monostabilnym czas załączenia można podać w postaci: GG:MM:SS, MM:SS lub SS, a zamiast dwukropka można użyć znaków: "" kropki, "/" lub "\", np. "OUT1 1.40.00" – 1 godz. i 40 min, "OUT1 5/20" – 5 min i 20 s, "OUT1 6" – 6 s;
- w jednym komunikacie SMS można wysterować dowolną ilość wyjść, np. "OUT1 OUT2 5 OUT3 T OUT4 12.00".

Jeśli odebrany SMS był prawidłowy, następuje jego wykonanie i – jeśli funkcja ta jest włączona - odesłanie SMS o treści "OK" + Status (stan wejść i wyjść modułu). Jeśli w SMS był jakikolwiek błąd, np. nieprawidłowa nazwa wyjścia, błędne hasło lub błąd składniowy, SMS nie zostanie wykonany i – jeśli funkcja ta jest włączona - zwrócony SMS o treści "ERROR". Typowym błędem jest próba włączenia wyjścia na stałe, "OUT1 T", mimo że ma ono zdefiniowany tryb pracy monostabilny 1 lub 2, lub próba wysłania SMS o treści "OUT1 5:00", gdy to wyjście pracuje w trybie 1.

### **Test łączności modułu**

Moduł wykonuje automatycznie okresowy test łączności, polegający na wykonaniu CLIP lub wysłaniu SMS do 1 lub 2 numerów telefonów. Treść tego SMS, o długości do 31 znaków, można programować. Dodatkowo treśc może być rozszerzona o stan wejść i wyjść modułu. Można wybrać, czy test ma się wykonywać raz na dobę o określonej godzinie, czy też co określony interwał, np. co 8 godzin. W pierwszym przypadku należy ustawić zegar w module z poziomu komputera PC, lub wysyłając SMS o treści: "CZAS GG:MM:SS" (np. "CZAS 12:30:00" - ustawia zegar w module na godzinę 12:30). Można również użyć skróconej wersji: "CZAS 12:30" – ustawia zegar na godzinę 12:30. Następnie należy ustawić godzinę testu. WAŻNE! SMS musi zaczynać się od hasła.

W przypadku, gdy test ma być wykonywany co określony interwał czasowy, można wymusić wysłanie testu w danej chwili przez zerowanie licznika odliczającego czas do najbliższego testu. Należy w takim przypadku wysłać SMS o treści "RESTART" lub "ZERUJ". W ciągu minuty moduł wykona test, a następny test wykona po zaprogramowanym interwale, np. za 8 godzin. WAŻ-NE! SMS musi zaczynać się od hasła.

Test modułu można także przeprowadzić w dowolnej chwili, telefonując do niego z jednego z numerów telefonów z listy. Moduł odrzuci połączenie, a następnie odzwoni na ten numer – o ile funkcja ta jest włączona.

#### **Status modułu.**

Status modułu jest to SMS opisujący stan jego wejść i wyjść. Jest on wysyłany w odpowiedzi na SMS o treści "STATUS" albo SMS sterujący wyjściami. Może być także wysyłany okresowo przy teście modułu. Status może być przedstawiony w postaci uproszczonej, np.: "IN1..4=1000, OUT1..4=0100", lub rozszerzonej (z pełnymi opisami wejść i wyjść zdefiniowanych w oprogramowaniu "GSM2 Configurator"). W drugim przypadku, gdy wejście jest naruszone, w SMS znajdzie się tekst pobrany z definicji SMS wysyłanego przy aktywacji danego wejścia, a gdy nie jest naruszone – z SMS wysyłanego przy deaktywacji.

#### **Zdalne dodawanie i usuwanie telefonów**

Za pomocą SMS można dodawać i usuwać telefony z listy. Uprawniony może być do tego tylko jeden telefon. SMS, który dodaje telefon do listy, ma format: "DODAJ +48123…" lub "ADD +48123…", gdzie 123.. jest przykładowym początkiem numeru. SMS który usuwa telefon z listy ma format: "USUN +48123..." lub "DEL +48123...". Numer telefonu musi być w formacie międzynarodowym, np. dla Polski musi zaczynać się od: +48…. (0048… nie jest akceptowane). UWAGA! Za pomocą SMS można tylko dodać telefon do listy, ale nie można wybrać, którym wyjściem telefon ma sterować przez CLIP, ani tego czy moduł ma akceptować SMS przychodzące telefonu. Opcje te należy wcześniej ustawić używając programu "GSM2 Configurator".

### **Zdalne wykonywanie komend AT** (zalecane tylko dla zaawansowanych użytkowników)

Moduł umożliwia wykonanie przy starcie dowolnych komend AT. Te specjalne polecenia wysyłane są do modułu radiowego urządzenia i pozwalają uzyskać dodatkową funkcjonalność. Przykładem jest możliwość wymuszenia logowania modułu do sieci operatora, innego niż domyślny – patrz strona [12,](#page-11-0) pkt 7.

#### **Programowanie modułu**

Przed programowaniem należy włączyć zasilanie modułu i podłączyć go do komputera!

Programowanie i diagnostykę wykonuje się za pomocą aplikacji "GSM2 Configurator", łącząc moduł z komputerem PC za pomocą kabla mini-USB (sprzedawany oddzielnie). Przed programowaniem modułu kabel, a ściślej układ interfejsu USB-RS znajdujący się na płycie modułu GSM2000, wymaga zainstalowania w PC odpowiedniego sterownika. Program i sterownik kabla dostępne są na stronie producenta [www.elmes.pl.](http://www.elmes.pl/) Należy upewnić się, że na komputerze zainstalowana jest aktualna wersja programu. Jeśli nie, starą należy odinstalować z poziomu panelu sterowania: "Panel Sterowania->Dodaj/usuń programy-> GSM2 Configurator->Usuń".

> złącze antenowe SMA

złącze karty SIM

wyłącznik TAMPER

zaciski TAMPER

dioda LED

zworka JP

złącze do PC

#### **Instalacja**

**UWAGA!** Przed przystąpieniem do uruchomienia modułu Elmes GSM2000 należy przygotować aktywną kartę SIM. Karta powinna mieć wyczyszczoną pamięć SMS i książkę telefoniczną oraz wyłączoną pocztę głosową. Można użyć karty z włączoną lub wyłączoną funkcją zabezpieczenia karty kodem PIN. W pierwszym przypadku PIN należy ustawić na **1234. Użycie karty SIM z numerem PIN innym niż 1234 grozi jej zablokowaniem!!!** PIN karty można ustawić przy pomocy dowolnego telefonu komórkowego działającego w tej samej co karta sieci telefonii GSM.

Moduł należy instalować w miejscu suchym, wyłącznie wewnątrz pomieszczeń. Należy unikać miejsc o słabym zasięgu sieci GSM. Jeśli taki przypadek ma miejsce, można do wejścia SMA modułu podłączyć antenę zewnętrzną, zamiast dostarczonej w zestawie. Przy pomocy wkrętów z kołkami rozporowymi należy zamocować dolną część obudowy modułu do ściany, wcisnąć płytkę do zamocowanej na ścianie podstawy, włożyć kartę SIM do gniazda, przykręcić antenę i podłączyć przewody. Włączenie zasilania sygnalizowane jest szybkim miganiem diody LED modułu, a po zalogowaniu do sieci telefonii GSM - krótkimi błyskami w odstępach co trzy sekundy. Logowanie modułu do sieci GSM trwa od 30 do 60 sekund.

### **Przykłady łączenia układów sterowania do wejść modułu**

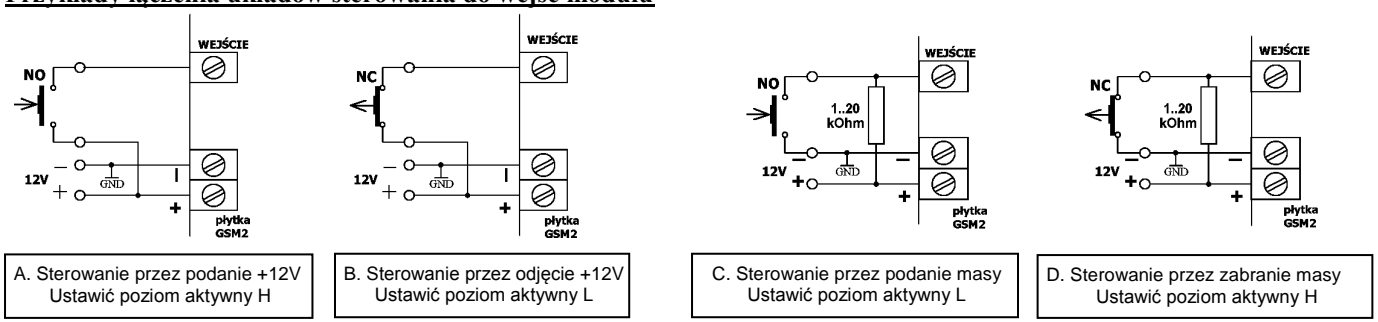

1. Masy urządzenia sterującego i modułu muszą być połączone.

2. Wartość rezystora zewnętrznego w przykładzie C i D należy dobrać w zakresie 1..20 kOhm uwzględniając fakt, że rezystancja wewnętrzna wejścia modułu wynosi 38kOhm do masy. Zalecana wartość to 4,7 kOhm.

3. Poziomy aktywacji wejść modułu (H – wysoki, lub L - niski) ustawia się z użyciem programu "GSM2 Configurator".

#### **Specyfikacja**

- **-** zintegrowany moduł nadawczo-odbiorczy GSM (deklaracja CE oraz dokument certyfikacyjny CE0980 w załączeniu);
- zasilanie modułu: **10-20 VDC o wydajności prądowej 1A minimum !**, prąd spoczynkowy 6 mA;
- zakres temperatur pracy: -20 do +70ºC;
- wymiary zewnętrzne: (L/W/D) 96/63/28mm bez anteny;
- 4 wejścia o poziomie napięcia 0..15V (względem masy tj. zacisku "-" zasilania), powiadomienie do 6 telefonów;
- 4 wyjścia przekaźnikowe typu NO/NC, o obciążalności 0,5A/130VAC, 1A/30VDC;
- sterowanie wyjściami z maksymalnie 2048 telefonów.

**Producent**: ELMES ELEKTRONIK, 54-611 Wrocław, ul. Avicenny 2, tel. 717845961, fax. 717845963

# **PROGRAMOWANIE MODUŁU GSM2000**

Programowanie i diagnostykę wykonuje się za pomocą aplikacji "GSM2 Konfigurator", łącząc moduł GSM2000 z komputerem PC za pomocą popularnego kabla mini-USB typu B (patrz zdjęcie obok). Kabel ten nie jest oferowany w zestawie. Kabel ten, a ściślej układ konwertera USB->RS znajdujący się na płytce modułu, wymaga zainstalowania odpowiednich sterowników (do pobrania ze strony [www.elmes.pl\)](http://www.elmes.pl/). Procedura instalacji przebiega następująco:

najpierw należy podłączyć moduł GSM2000 do zasilania a następnie połączyć moduł z komputerem za pomocą kabla mini-USB. System powinien wykryć nowe urządzenie: "USB Serial Converter". Następnie system zapyta o sterowniki do tego urządzenia – można pozwolić mu je odszukać na witrynie "Windows Update" albo podać katalog gdzie wcześniej je ściągnęliśmy ze strony [www.elmes.pl.](http://www.elmes.pl/) Dla

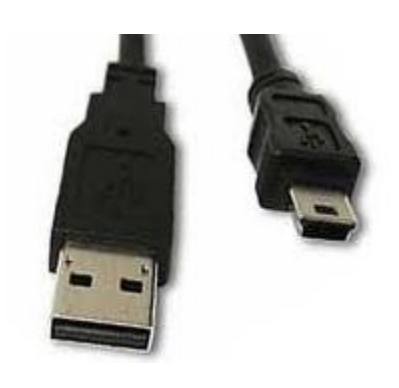

 $\subset$ 

 $\frac{3}{5}$  $\frac{1}{2}$  $\overline{2}$ 

**OUTPUTS** 

 $\overline{\mathcal{L}}$ 

 $\frac{1}{2}$  NC

 $\mathbf{1}$ 

F

E

F

zworki trybu pracy wyjść, w położeniu NO

**SIM** 

obecnie produkowanych modułów jest to *"..\USB cable drivers\VER 2A"*. Po zainstalowaniu sterownika system chwilę później wykryje kolejne urządzenie: "USB Serial Port" i w komputerze pojawi się dodatkowy port COM (np. COM3, lub wyższy). Numer nowego portu COM przypisanego dla modułu GSM2000 można sprawdzić na dwa sposoby:

- 1. Sprawdzić listę dostępnych portów COM w programie "GSM Konfigurator" w menu "Opcje" przed podłączeniem kabla do modułu i po podłączeniu. Nowy port, który się wtedy pojawia, jest szukanym portem.
- 2. Kliknąć prawym przyciskiem myszy w ikonę "Mój komputer", wybrać właściwości i w zakładce "Sprzęt" otworzyć "Menedżer urządzeń". Tutaj wyświetlą się wszystkie urządzenia zainstalowane w komputerze. Następnie należy sprawdzić w "Porty (COM i LPT)" jaki nowy port pojawia się przy podłączaniu kabla do modułu. Będzie to nasz, szukany port.

Nastepnie należy w programie " GSM2 Konfigurator" wybrać ten port (menu Opcje, pole **A.1**). Zasilanie modułu i kabel USB muszą być podłączone do komputera, w przeciwnym razie nowy port COM nie pojawi się na liście wyboru.

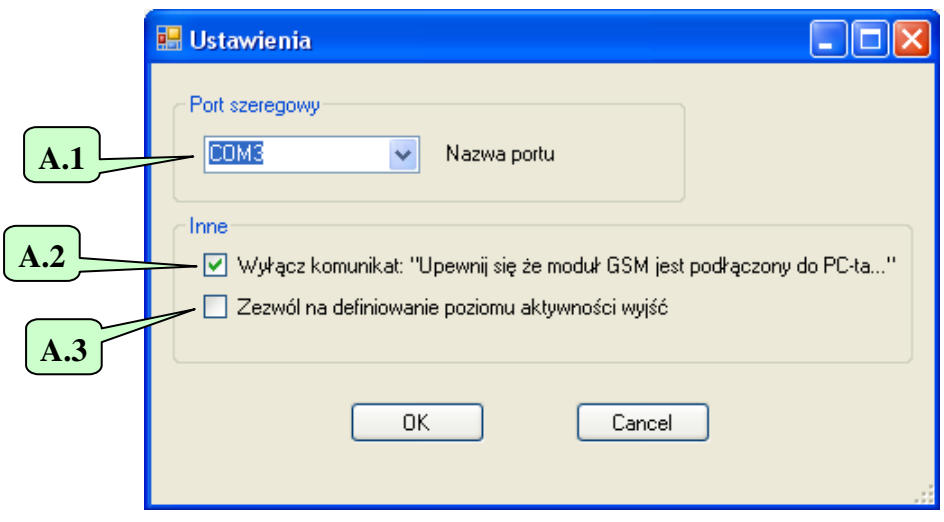

Poniżej opisane są pozostałe opcje dostępne w tym oknie:

Zaznaczenie kratki **A.2** pozwala wyłączyć pojawianie się komunikatu o treści: "Upewnij się, że moduł GSM jest podłączony do komputera…", który pojawia się za każdym razem, gdy wysyłamy lub odbieramy dane z modułu. Funkcja kratki  $\left| \mathbf{A.3} \right|$  Opisana została w zakładce "Wyjścia" – pkt. 2.

Przy łączeniu modułu do komputera należy zachować właściwą kolejność:

- 1. Upewnić się, że karta SIM z pinem 1234 jest włożona do modułu.
- 2. Włączyć zasilanie modułu (nominalnie 12VDC / 1A).
- 3. Podłączyć kabel do modułu GSM2000 i do komputera PC.

Po ustawieniu wszystkich parametrów i opcji warto je zapisać na dysk twardy komputera wybierając ikonę zapisu **B.2** - do późniejszego wykorzystania, np. przy instalowaniu innego modułu.

Następnie należy zaprogramować moduł - wysłać ustawienia do modułu – wybierając ikonę **B.4** .

Ustawienia zostaną zapisane w jego pamięci (zachowującej swój stan po wyłączeniu zasilania).

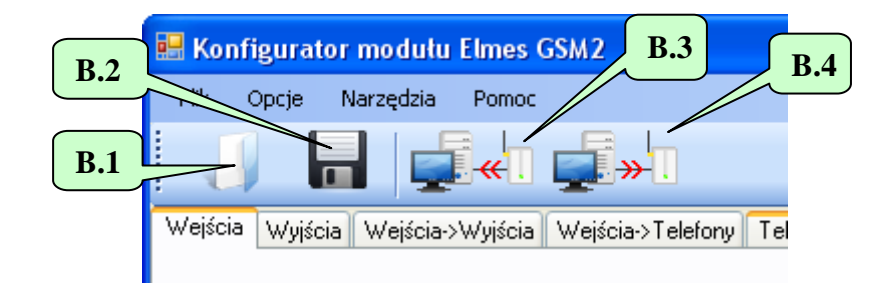

# 1. **Zakładka** "Wejścia".

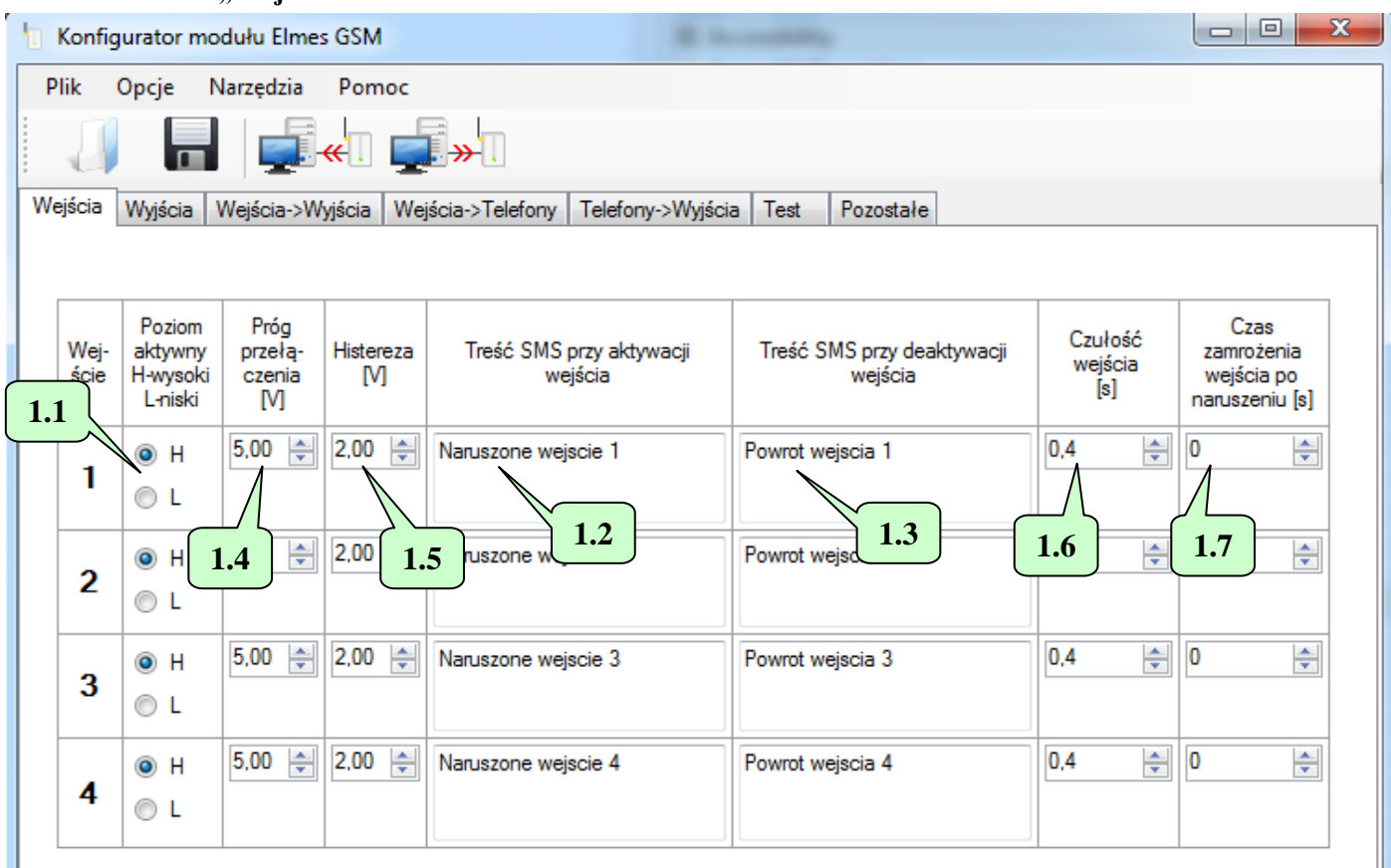

Moduł posiada 4 wejścia o maksymalnym, dopuszczalnym poziomie napięcia względem masy modułu (minus napięcia zasilania) równym 15VDC(!). Za poziom niski – L moduł uznaje napięcie poniżej **1.4** - **1.5** (domyślnie 5V-2V= 3V), za wysokie moduł uznaje napięcie powyżej **1.4** + **1.5** (domyślnie 5V+2V= 7V). Dla każdego wejścia:

**1.1** - określamy, czy poziomem aktywnym wejścia jest poziom wysoki – H, czy poziom niski – L. Wybranie H oznacza, że zmiana poziomu z L na H spowoduje wysłanie SMS z pola **1.2** i dzwonienie na określone telefony, a zmiana z H na L - wysłanie SMS z pola **1.3** (bez dzwonienia). Czy i które numery telefonów zostaną powiadomione określa się w zakładce "Wejścia->Telefony".

Wybranie poziomu aktywnego L spowoduje podobną reakcję, ale przy zmianie poziomu wejścia z H na L.

- **1.2** w to pole wpisujemy treść SMS jaki ma być wysyłany przy aktywacji (naruszeniu) wejścia,
- **1.3** w to pole wpisujemy treść SMS jaki ma być wysyłany przy dezaktywacji (powrocie do stanu spoczynkowego) wejścia.
- **1.4** określamy próg przełączania danego wejścia w zakresie 0,2V-14,5V. Jeśli napięcia na wejściu wzrośnie powyżej tego progu o więcej niż histereza z pola **1.5** , wejście zostanie uznane za wysokie (H). Jeśli spadnie poniżej tego progu o więcej niż histereza, zostanie uznane za niskie (L).
- **1.5** określamy histerezę przełączania danego wejścia w zakresie 0,1V-5V.
- **1.6** określamy czułość wejścia, tj. minimalny czas trwania naruszenia wejścia, po którym zostanie ono uznane za ważne. Zakres regulacji: 0,2s...65536s z dokładnością do 0,1s.
- **1.7** czas zamrożenia wejścia po jego naruszeniu w zakresie od 0 do 255 s z krokiem co 1 s. Po naruszeniu wejścia i powiadomieniu CLIP lub SMS, następuje odliczanie czasu, kiedy kolejne naruszenia wejścia nie będą wywoływać powiadomień CLIP lub SMS. Pozwala to uniknąć sytuacji, gdy moduł wysyła serię CLIP lub SMS, jeśli jego wejście jest pobudzone serią krótkich impulsów, np. z czujki ruchu.

Poniższe rysunki wyjaśniają jak ustawić poziom aktywny wejścia (H czy L):

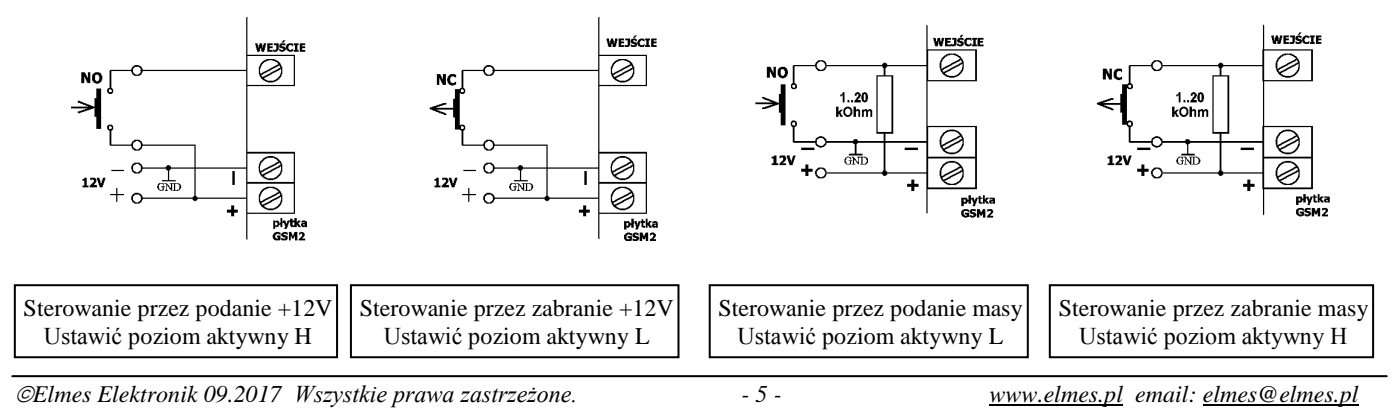

# **UWAGI!**

### **1. Masy urządzeń sterujących i modułu GSM2000 powinn**y być połączone.

2. Wartość rezystora zewnętrznego w przykładzie C i D należy dobrać w zakresie 1..20 kOhm uwzględniając fakt, że rezystancja wewnętrzna wejścia modułu wynosi 38kOhm do masy. Zalecana wartość to 4,7 kOhm.

Przy powiadomieniu CLIP, gdy numer jest zajęty lub niedostępny, moduł powtarza jeszcze 2-krotnie próbę łączenia z tym numerem, jednak wcześniej łączy do pozostałych numerów z listy. Po wykonaniu tych połączeń wraca do połączeń niezrealizowanych. Za zrealizowane uznaje to połączenie, które:

- zostało odrzucone;
- zostało odebrane, a następnie zakończone przez odbiorcę;
- zostało odebrane przez odbiorcę, ale zakończone przez moduł, bo upłynął czas powiadomienia (do 99s) ustawiany w **7.9** w zakładce "Pozostałe";

Jeśli połączenie nie zostało ani odrzucone, ani odebrane, ale upłynął ustawiony w **7.9** w zakładce "Pozostałe" czas powiadomienia (do 99s), moduł przerwie połączenie i nie uzna tego połączenia za zrealizowane, a następnie spróbuje je 2 razy powtórzyć, ale tylko wtedy, gdy funkcja "dzwoń tylko raz" **7.10** jest wyłączona.

## **2. Zakładka "Wyjścia".**

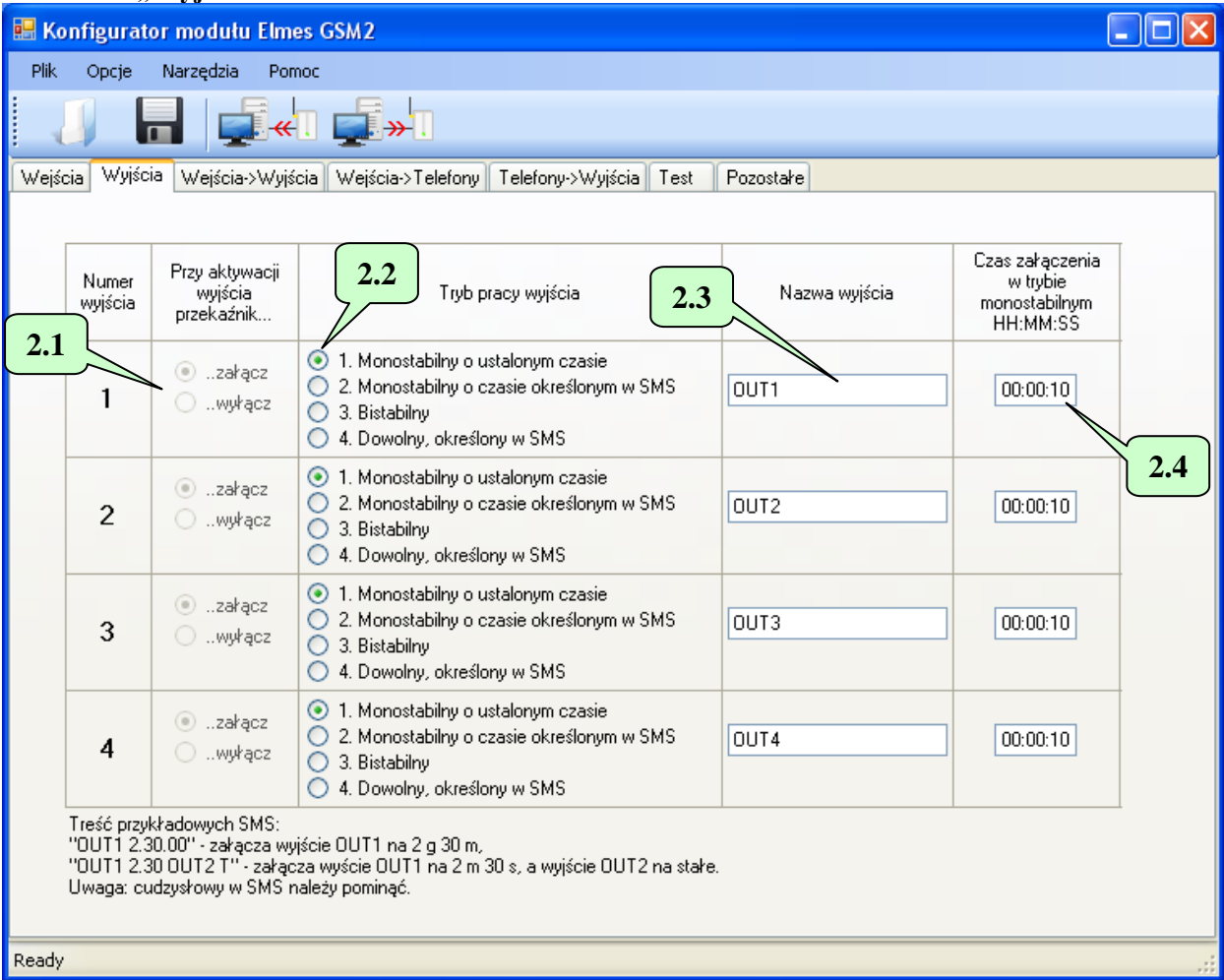

Moduł posiada 4 wyjścia przekaźnikowe. Do zacisków instalacyjnych wyprowadzone są dwa styki z każdego przekaźnika, a zworkami ustawia się typ pracy NO lub NC (patrz pkt. 8).

Wyjścia mogą być sterowane na trzy różne sposoby. W tym punkcie opisano sterownie poprzez SMS. Pozostałe dwa sposoby: przez CLIP (dzwoniąc do modułu) i poprzez naruszenie wejść opisano w zakładkach odpowiednio: "Telefony->Wyjścia" oraz "Wejścia->Wyjścia".

Treść SMS sterującego zależy od wybranego trybu pracy wyjścia – patrz **2.2** :

| Wybrany w $\boxed{2.2}$ tryb pracy wyjścia | Przykładowa treść SMS i jej znaczenie                     |
|--------------------------------------------|-----------------------------------------------------------|
| 1. Monostabilny o ustalonym czasie         | "OUT1" – załącza wyjście OUT1 na czas z pola 2.4          |
| 2. Monostabilny o czasie określonym        | "OUT1 1:30" – załącza wyjście OUT1 na 1 m i 30 s          |
| w SMS                                      | "OUT1" – załącza wyjście OUT1 na czas z pola 2.4          |
| 3. Bistabilny                              | "OUT1 T" lub "OUT1" – załącza na stałe wyjście OUT1       |
|                                            | "OUT1 N" – wyłącza wyjście OUT1                           |
| 4. Dowolny, określony w SMS                | "OUT1" – załącza wyjście OUT1 na czas z pola 2.4          |
|                                            | "OUT1 1:30:00" – załącza wyjście OUT1 na 1 godz. i 30 min |
|                                            | "OUT1 T" – załącza na stałe wyjście OUT1                  |
|                                            | "OUT1 N" – wyłącza wyjście OUT1                           |

Uwagi:

- znaki cudzysłowów ("") w przykładach należy pominąć, a ciągi znaków rozdziela się spacjami,
- po zmianie nazwy wyjścia należy w wysyłanych komunikatach posługiwać się nową nazwą, np. "PIEC 1:30:00" (włącz piec na 1.5 godz.);
- w trybie bistabilnym zamiast litery T można użyć: t, Y, y, a zamiast  $N n$ ;
- w trybie monostabilnym czas załączenia można podać w postaci: GG:MM:SS, MM:SS lub SS, a zamiast dwukropka można użyć znaków: "..." kropki, "..." lub "...", np. "OUT1 1.40.00" – 1 godz. i 40 min, "OUT1 5/20" – 5 min i 20 s,  $.$  OUT1 6 $-6$  s;
- w jednym komunikacie SMS można wysterować dowolną ilość wyjść, np. "OUT1 OUT2 5 OUT3 T OUT4  $12.00"$ .

Jeśli odebrany SMS był prawidłowy, następuje jego wykonanie i – jeśli funkcja ta jest włączona patrz **7.2** - odesłanie SMS o treści "OK" + Status (stan wejść i wyjść modułu). Jeśli w SMS był jakikolwiek błąd, np. nieprawidłowa nazwa wyjścia, błędne hasło lub błąd składniowy, SMS nie zostanie wykonany i – jeśli funkcja ta jest włączona, patrz **7.2** - zwrócony SMS o treści "ERROR" (ang.: bład). Typowym błedem jest próba właczenia wyjścia na stałe, "OUT1 T", mimo że ma ono zdefiniowany tryb pracy monostabilny 1 lub 2, lub próba wysłania SMS o treści "OUT1 5:00", gdy to wyjście pracuje w trybie 1.

Poniżej przedstawiono wszystkie funkcje, które dotyczą SMS sterujących, a które znajdują się w innych zakładkach programu. Można tam określić:

- czy SMS musi zaczynać się od hasła  $\overline{7.1}$  w zakładce "Pozostałe",
- treść hasła od którego ma się zaczynać SMS **7.4** w zakładce "Pozostałe",
- czy wielkość liter w SMS ma znaczenie patrz **7.3** w zakładce "Pozostałe",
- czy moduł ma zwrotnie wysłać SMS z potwierdzeniem wykonania, lub w przypadku błędu odrzucenia SMS **7.2** w zakładce "Pozostałe",
- czy SMS sterujący może być wysłany z dowolnego numeru: patrz **5.5** , czy tylko z wybranych numerów z listy patrz  $\overline{5.3}$  i  $\overline{5.4}$  w zakładce  $\overline{5.1}$  Telefony->Wyjścia",

Dla każdego wyjścia program pozwala określić, czy przy aktywacji wyjścia przekaźnik ma zostać załączony, czy wyłączony (przełącznik **2.1** ). Nie chodzi jednak tutaj o to, czy w stanie aktywacji wyjście ma zostać zwarte czy rozwarte – bo tego wyboru dokonuje się zworką na płytce odbiornika - ale o to, czy cewka przekaźnika ma w stanie spoczynkowym być wyłączona i załączać się przy aktywacji wyjścia, czy też odwrotnie: w stanie spoczynkowym ma być zasilana, a w stanie aktywnym – nie. Ten drugi przypadek jest rzadko wykorzystywany: gdy chcemy wykryć zanik zasilania modułu i zasygnalizować to na wyjściu. Dlatego ta funkcja jest standardowo wyłączona i dostęp do niej uzyskuje się dopiero po wybraniu opcji  $\mathbf{A.3}$  w menu "Opcje".

## **3. Zakładka "Wejścia->Wyjścia".**

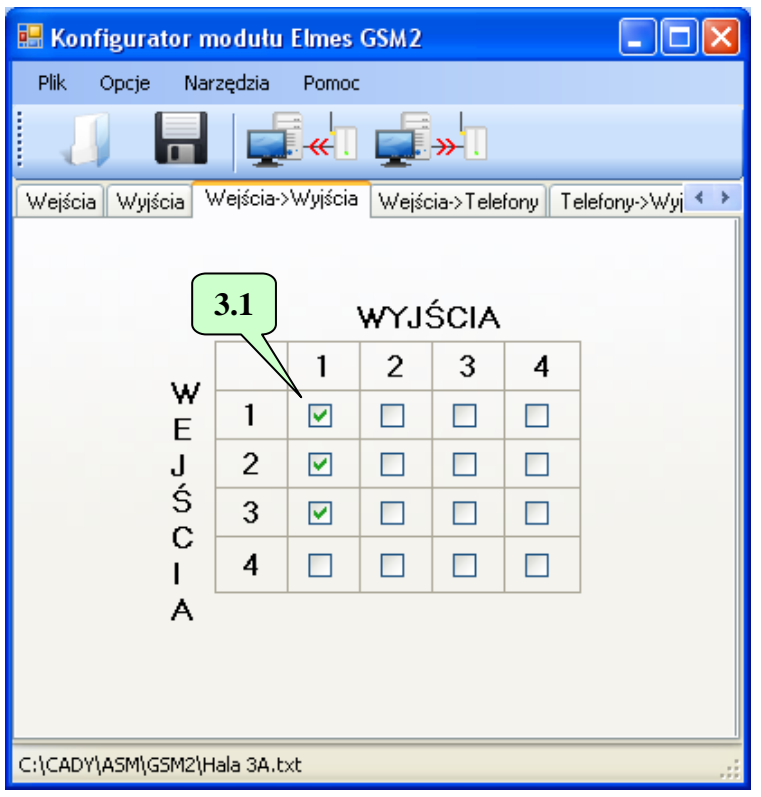

W tej zakładce możemy aktywować funkcję załączenia określonych wyjść modułu przy naruszeniu określonych wejść. Jeśli zaznaczymy którąś z kratek **3.1** , aktywacja (naruszenie) wybranego wejścia spowoduje załączenie jednego lub kilku wyjść:

- 1. na zaprogramowany czas, gdy w zakładce "Wyjścia" wybrano w polu **2.2** tryb 1 lub 2;
- 2. trwale, do chwili aż wejście powróci do stanu spoczynkowego, gdy w zakładce "Wyjścia" wybrano w polu **2.2** tryb 3 lub 4.

W przykładzie z rysunku powyżej naruszenie wejścia 1, 2 lub 3 załączy wyjście nr 1.

## 4. **Zakładka** "Wejścia->Telefony".

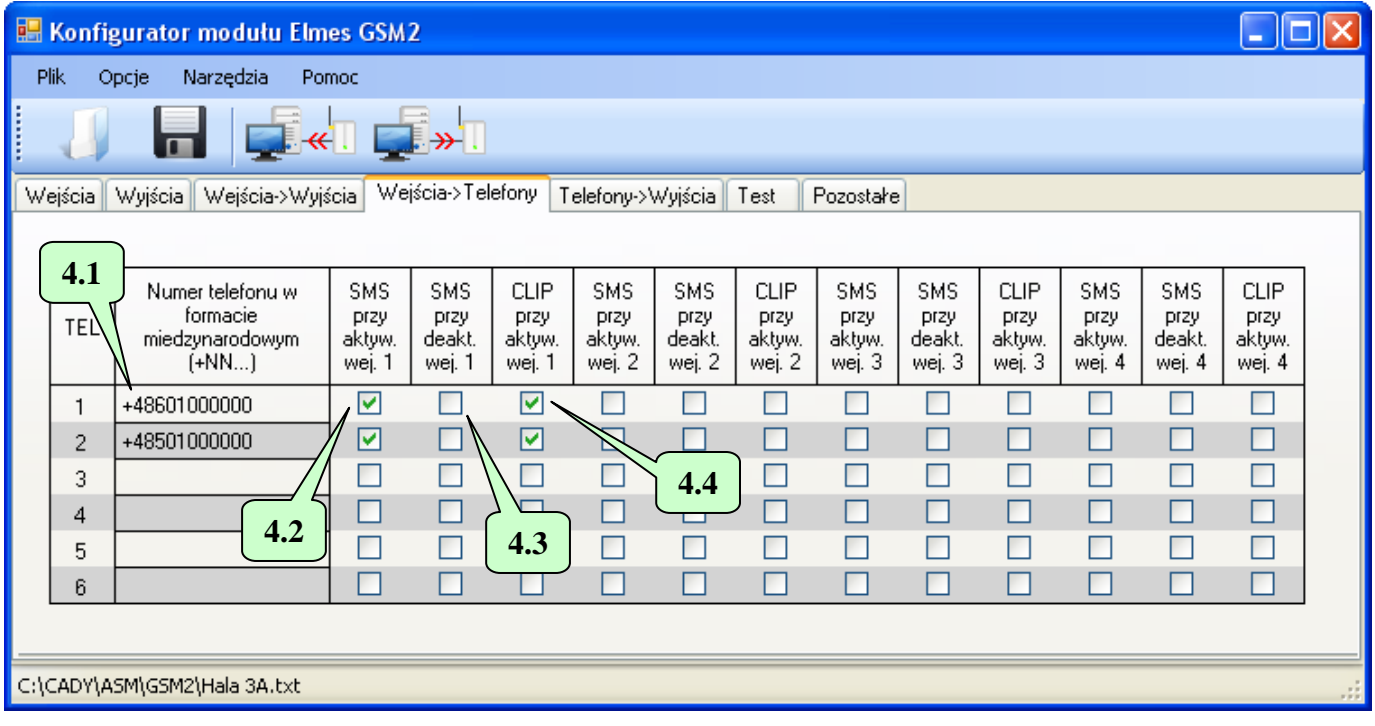

W tej zakładce określamy, do których z pierwszych 6 telefonów będą wysyłane SMS przy aktywacji (naruszeniu) wejścia – kratka **4.2** - i dezaktywacji (zaniku naruszenia) wejścia – kratka **4.3** , a także na które telefony moduł będzie dzwonił (powiadomienie CLIP) przy aktywacji wejścia – kratka **4.4** . Numery telefonów z pola **4.1** wyświetlane są tutaj tylko w celach informacyjnych - telefony wpisuje się w zakładce "Telefony->Wyjścia".

## 5. **Zakładka "Telefony->Wyjścia".**

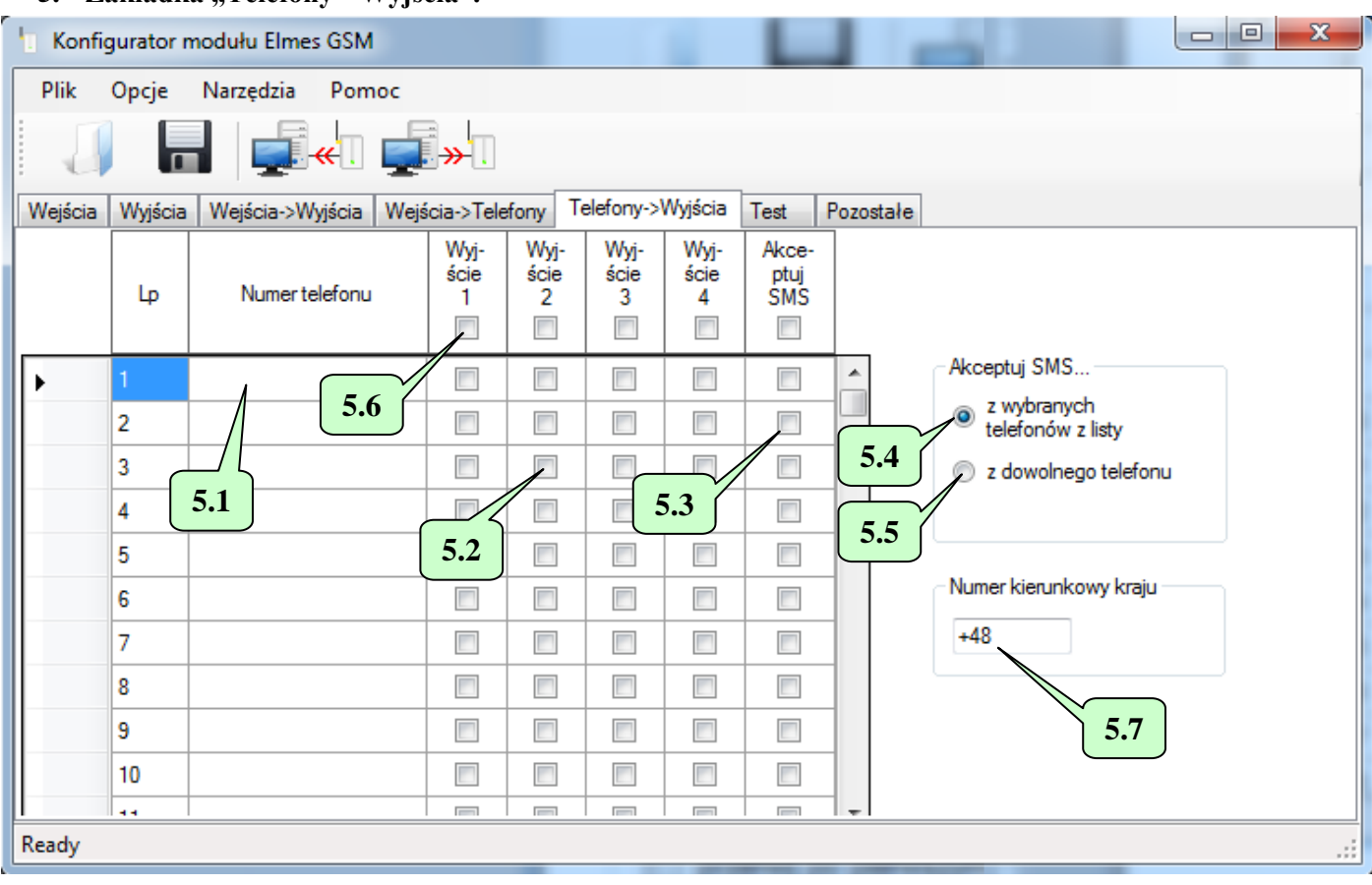

Na tej zakładce w polu **5.1** wpisuje się numery telefonów, które będą współpracować z modułem. Moduł GSM2000 umożliwia współpracę z 2048 telefonami. Pierwsze 6 telefonów posiada pełną funkcjonalność: mogą zarówno odbierać SMS i CLIP przy naruszeniu wejść modułu (funkcja powiadamiania), jak i można z nich sterować wyjściami modułu poprzez SMS i CLIP. Pozostałe telefony: 7..2048 dla mogą tylko sterować wyjściami.

Kratki **5.2** (po 4 na każdy telefon) określają, które wyjścia modułu zostaną załączone, jeśli z danego numeru zadzwonimy na numer telefoniczny modułu. Załączenie trwa przez czas określony w polu **2.4** - zakładka "Wyjścia". Przy takim sterowaniu **nie jest możliwe** załączenie wyjścia w trybie bistabilnym (na stałe), nawet jeśli tak zostało zdefiniowane w zakładce "Wyjścia".

Jeśli chcemy załączać wyjścia modułu poprzez wysłanie SMS, możemy albo włączyć funkcję **5.5** - wtedy SMS przysłany z dowolnego telefonu (także spoza naszej listy) będzie akceptowany, albo włączyć funkcję **5.4** i zaznaczyć kratki **5.3** przy tych telefonach, z których SMS mają być akceptowane.

Kratki **5.6** pozwalają włączyć i wyłączyć daną funkcję dla wszystkich telefonów na liście.

Do pola **5.7** należy wpisać numer kierunkowy kraju, w którym zainstalowany jest moduł. Jeśli tego nie zrobimy, funkcja sterowania wyjściami za pomocą CLIP (poprzez dzwonienie na moduł) może nie działać.

# **6. Zakładka** "Test".

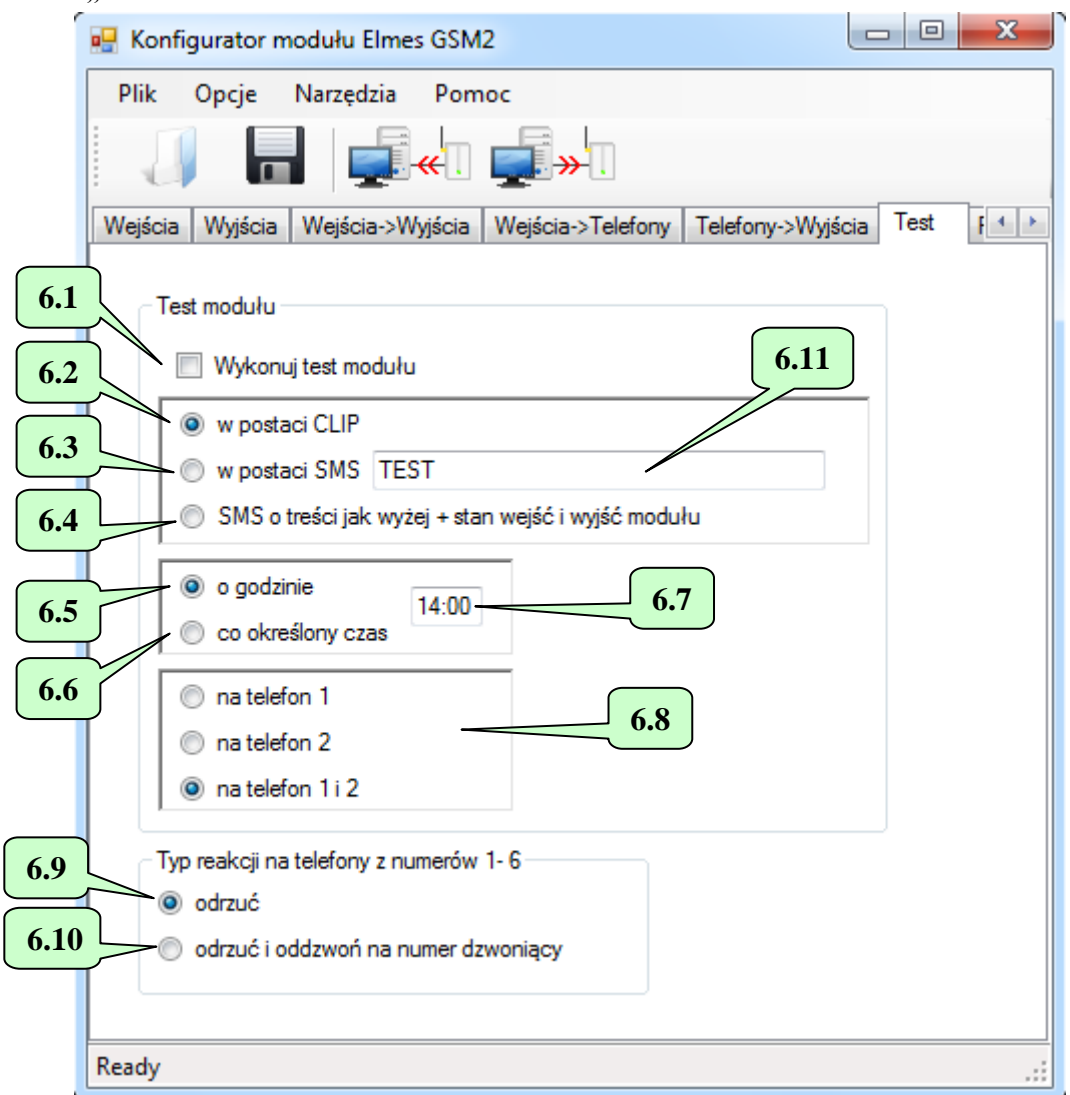

Jeśli zaznaczymy kratkę **6.1** , moduł będzie wykonywał automatycznie okresowy test łączności, polegający na: dzwonieniu (CLIP) – jeśli wybierzemy **6.2** lub wysłaniu SMS o określonej w polu **6.11** treści – jeśli wybierzemy **6.3** lub wysłaniu SMS o treści składającej się z pola **6.11** oraz stanu wejść i wyjść modułu – jeśli wybierzemy **6.4** . Test – w zależności od ustawienia **6.8** - będzie wykonywany do pierwszego, drugiego lub obu numerów telefonów.

- Jeśli wybierzemy **6.5** , test będzie wykonywany raz na dobę o określonej w polu **6.7** godzinie. W tym przypadku należy ustawić zegar w module (nacisnąć przycisk **8.6** w oknie diagnostyki, menu "Narzędzia->Diagnostyka"), lub zdalnie, wysyłając SMS o treści: "hasło CZAS GG:MM:SS" (np. "abcd CZAS 12:30:00" - ustawia zegar w module na godzinę 12:30, hasło – w przykładzie: "abcd" - musi być takie samo jak to wpisane w pole **7.4** ). Można też pominąć sekundy: "abcd CZAS 12:30" – też ustawia zegar na godzinę 12:30. Uwaga. SMS musi zawierać hasło, niezależnie od ustawienia **7.1** .
- Jeśli wybierzemy **6.6** , test będzie wykonywany co określony w polu **6.7** interwał, np. co 12 godzin. W tym przypadku należy ustawić w module licznik odliczający czas do najbliższego testu - pole **8.4** - a następnie nacisnąć przycisk **8.6** (menu "Narzędzia->Diagnostyka"). Można również wymusić wykonanie testu wysyłając SMS o treści "hasło RESTART" lub "hasło ZERUJ" (hasło musi być takie samo jak to wpisane w pole **7.4** ). W ciagu minuty moduł wykona test, a następny test wykona po zaprogramowanym interwale, np. za 12 godzin. Uwaga. SMS musi zawierać hasło, niezależnie od ustawienia **7.1** .

Uwaga, należy pamiętać, że wyłączenie zasilania modułu powoduje zerowanie zarówno zegara, jak i licznika odliczającego czas do najbliższego testu. W takim przypadku należy wysłać SMS ustawiający zegar w module – jeśli włączona jest funkcja **6.5** , albo wysłać SMS, który wyzeruje licznik odliczający czas do najbliższego testu – jeśli włączona jest funkcja **6.6** .

Test modułu można również przeprowadzić w dowolnej chwili, telefonując do niego z numeru telefonu z listy. Moduł odrzuci połączenie, a następnie - jeśli wybrano **6.10** - oddzwoni na ten numer. Jeśli wybrano **6.9** , moduł tylko odrzuci połączenie, nie oddzwaniając, podobnie jak ma to miejsce w przypadku wszystkich innych telefonów. Można również przetestować moduł wysyłając do niego SMS o treści "STATUS". W odpowiedzi otrzymamy SMS ze

stanem wejść i wyjść modułu. Format tego SMS określamy w **7.14** . **7.15** .

## 7. Zakładka "Pozostałe".

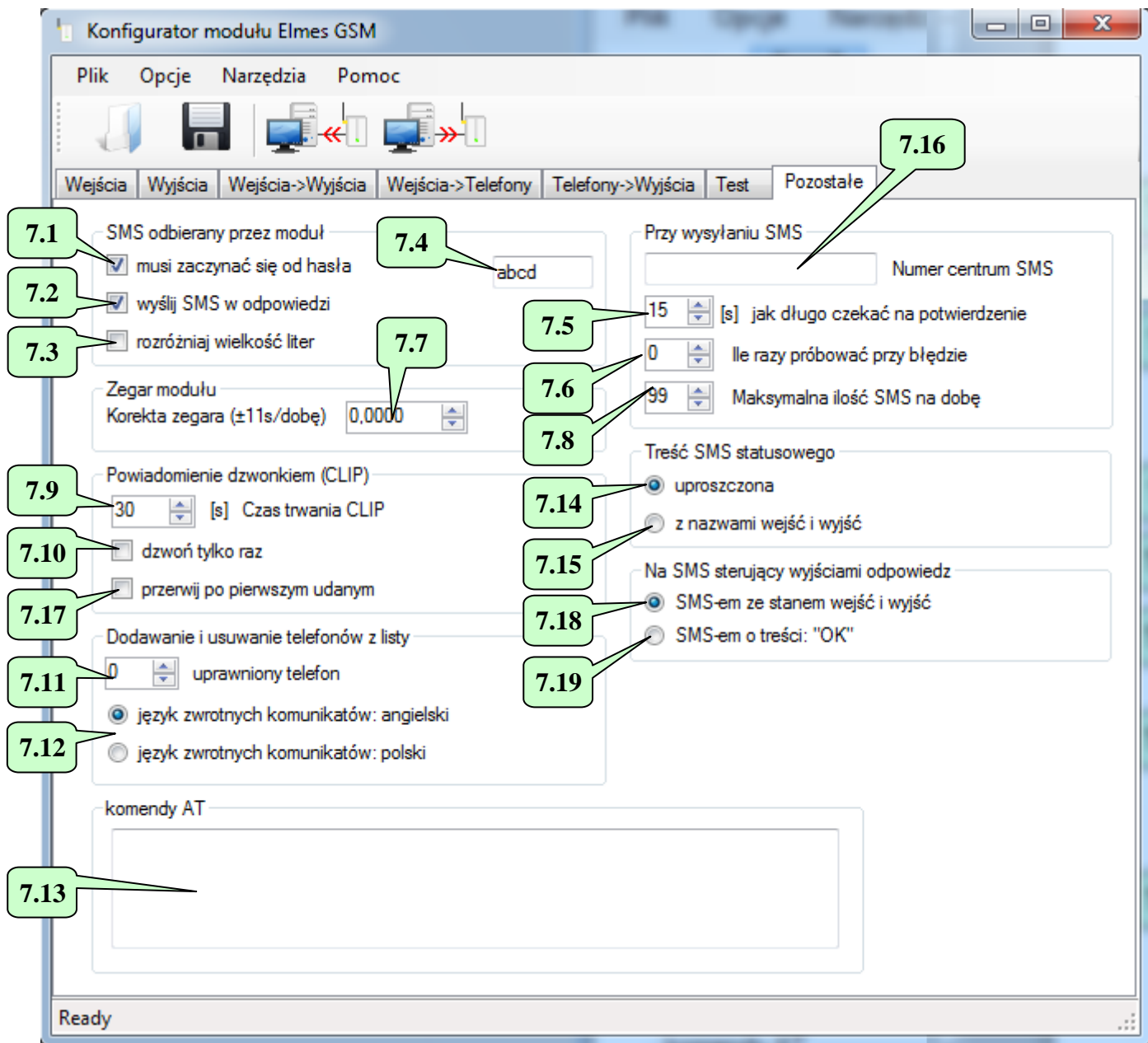

Kratki **7.1** , **7.2** , **7.3** , **7.4** mają wpływ na sposób sterowania wyjściami modułu za pomocą SMS i zostały już opisane przy opisie zakładki "Wyjścia" (pkt 2).

Pola **7.5** , **7.6** i **7.16** były używane w starszych wersjach modułu (<=2.19). Pole **7.5** określało, jak długo moduł oczekiwał na potwierdzenie wysłania SMS przychodzące ze stacji bazowej sieci GSM. Domyślnie 15s. Pole **7.6** określało, czy i ile razy moduł miał powtarzać próby wysyłania SMS przy błędzie. Pole **7.16** określało numer centrum SMS operatora. Obecnie (od wersji 2.20 modułu) pola te nie są używane.

Pole **7.7** pozwala skorygować dokładność zegara w module GSM. Jeśli zegar spieszy się, należy tę wartość zmniejszyć, jeśli późni - zwiększyć. W ten sposób można uzyskać korektę w zakresie -11..+11 sekund na dobę.

Pole **7.8** pozwala ograniczyć liczbę SMS wysyłanych przez moduł w ciągu doby w zakresie do 200. Zabezpiecza to przed nadmiernymi kosztami w przypadku awarii. Jeśli zostanie wpisane 0, ograniczenie przestaje obowiązywać.

Pole **7.9** określa jak długo moduł będzie dzwonił przy powiadomieniu typu CLIP. Po upłynięciu tego czasu moduł przerwie połączenie.

Kratka **7.10**, jeśli jest wyłączona, powoduje, że moduł przy powiadomieniu CLIP oczekuje na odrzucenie połączenia. Jeśli w czasie dzwonienia odrzucenie nie nastąpi, moduł rozłącza się i powtarza dzwonienie jeszcze 2 razy. Jeśli kratka jest włączona, dzwonienie wykonywane jest tylko raz, nawet gdy nie zostało odrzucone. Nie dotyczy CLIP kontrolnego, który zawsze wykonywany jest tylko raz.

Kratka **7.17**, jeśli jest włączona powoduje, że jeżeli powiedzie się powiadomienie CLIP na dowolny telefon (odbiorca odrzuci połączenie), pozostałe numery nie będą powiadamiane.

W polu **7.11** określamy numer porządkowy telefonu w zakresie od 1 do 255 z listy telefonów w tabeli na zakładce "Telefony->Wyjścia". Ten telefon może zdalnie – za pomocą SMS - dodawać lub usuwać telefony do listy. Wpisanie "0" oznacza, że żaden telefon nie jest uprawniony do tej funkcji. SMS, który dodaje telefon do listy, ma format: "DODAJ +481234..." lub "ADD +481234...". SMS który usuwa telefon z listy ma format: "USUN +481234..." lub "DEL +481234…". Numer telefonu musi być w formacie międzynarodowym, np. dla Polski musi zaczynać się od: +48.... Jedną komendą "DODAJ" albo "USUN" można dodać lub usunąć z listy kilka telefonów. W takim przypadku numery telefonów należy rozdzielić spacją. Jednak łączna liczba znaków w tym SMS nie może przekroczyć 110 w kodowaniu 7-bitowym lub 50 w Unicode.

Uwaga. Za pomocą SMS można tylko dodać telefon do listy, ale nie można wybrać, którym wyjściem poprzez CLIP ma sterować ten telefon (**5.2**), ani czy moduł ma akceptować SMS sterujące przychodzące z tego numeru (**5.3**). Dlatego te opcje należy wcześniej ustawić z poziomu programu "GSM Konfigurator".

Pola wyboru **7.12** określają język komunikatów, jakie moduł będzie odsyłał w odpowiedzi na SMS-y dodające lub usuwające telefony. Do wyboru język polski albo angielski. W komunikacie tym znajdzie się między innymi informacja, ile jeszcze pozostało wolnych pozycji na liście.

Przyciski **7.14** i **7.15** określają format w jakim moduł będzie wysyłał swój status, czyli stan swoich wejść i wyjść. Jeśli wybrano **7.14** , stan wejść i wyjść modułu wysyłany w SMS przedstawiany jest w uproszczonej formie. Przykładowo, jeśli aktywne jest wejście 1 i wyjście 2 modułu, SMS przyjmie postać:

"IN1..4=1000, OUT1..4=0100"

Jeśli wybrano **7.15** , przy wysyłaniu SMS o stanie wejść i wyjść modułu ich nazwy pobierane są z pól tekstowych je opisujących. Przykładowo, jeśli jedno z wyjść nazwiemy OUT1 i wyjście to będzie załączone,

to w SMS znajdzie się ciąg: "OUT1".

Z kolei jeśli w polu **1.2** określimy treść komunikatu opisującego naruszenie wejścia 1 na "TEMP. WYSOKA", a w polu **1.3** opisującym powrót tego wejścia wpiszemy "TEMP. OK", to w SMS znajdzie się ciąg: "TEMP. WYSOKA", gdy to wejście będzie naruszone, albo "TEMP. OK", gdy nie.

Poniżej treść przykładowego SMS statusowego (wejście 1 naruszone, wejścia 2, 3 i 4 nieużywane, wyjścia 1 i 3 załączone, a wyjścia 2 i 4 - nie):

"TEMP.WYSOKA, , , , OUT1, , OUT3,"

Stan wejść i wyjść modułu wysyłany jest zawsze w odpowiedzi na SMS o treści "STATUS". Natomiast w odpowiedzi na SMS sterujący wyjściami modułu lub ustawiający zegar, moduł wysyła albo stan wejść i wyjść modułu (jeśli wybrano **7.18** ), albo tylko "OK" (jeśli wybrano **7.19** ).

Natomiast treść SMS wysyłanego okresowo przy teście modułu zależy od ustawienia **6.3** i **6.4** .

<span id="page-11-0"></span>Uwaga 1. Nie należy stosować zbyt długich nazw, ponieważ SMS dłuższy niż 160 znaków zostanie obcięty.

Pole **7.13** (tylko dla zaawansowanych użytkowników - standardowo pole to powinno pozostać puste).

W to pole wpisujemy komendy AT, które zostaną wysłane do modułu radiowego GSM przy każdym restarcie modułu (np. po włączeniu zasilania). Pełny opis wszystkich dostępnych komend zawarty jest w dokumentacji zastosowanego modułu radiowego GSM. Poniżej przedstawimy tylko wybrane.

Jedną z takich przydatnych komend jest komenda AT+COPS, którą możemy wymusić logowanie się modułu do sieci innego operatora niż domyślny. Np. w Polsce komendą: AT+COPS=1,2,"26001"wymusimy logowanie do sieci PLUS, która ma kod 26001. Musimy tylko wcześniej znać kod danego operatora. Listę takich kodów z różnych krajów możemy znaleźć np. tutaj:

http://mcclist.com/mobile-network-codes-country-codes.asp

Pierwsze 3 cyfry numeru operatora to kod kraju (MCC – Mobile country code), np.: 260 dla Polski. Ostatnie dwie to kod sieci (MNC - Mobile network code).

Poniżej przedstawiono zestaw komend, których wpisanie pozwoli na późniejszą możliwość zdalnego – za pomocą SMS - wykonywania komend AT (dotyczy modułu z chipsetem Telit GL865).

AT#SMSATRUNCFG=3,1,2 AT#SMSATRUN=1 AT#SMSATWL=0,1,0,"+48xxxxxxxxxx"

Ostatnia komenda dopisuje telefon o numerze "+48xxxxxxxxxx" na pozycję nr 1 do listy ośmiu uprawnionych do zdalnego wykonywania komend AT telefonów. Uwaga, lista ta nie ma nic wspólnego z listą z zakładki "Telefony-Wyjścia", a dany telefon może znaleźć się zarówno na jednej, jak i na drugiej.

Następnie należy wystartować moduł. Od tej chwili z telefonu o tym numerze będzie można za pomocą SMS wykonywać zdalnie komendy AT. Teraz można nawet usunąć powyższe komendy z okna **7.13** , ponieważ te ustawienia są trwale zapisywane w pamięci wewnętrznej modułu. Jeśli później chcielibyśmy usunąć dany telefon z listy uprawnionych, należy wykonać komendę:

## AT#SMSATWL=1,1

gdzie pierwsza cyfra: 1, oznacza polecenie usuń telefon, a druga cyfra oznacza numer telefonu usuwanego z listy  $(1..8).$ 

Natomiast żeby wyłączyć możliwość wykonywania zdalnego komend AT wszystkim wpisanym telefonom, należy wykonać komendę:

AT#SMSATRUN=0

Kiedy już dany telefon został wpisany na listę uprawnionych, możemy wysyłać z niego SMS zawierające komendy AT. Jedną z nich może być, opisywana wcześniej, komenda AT+COPS. Umożliwia ona nie tylko wymuszenie logowania się do sieci innego niż domyślny operatora (o ile jest to dozwolone), ale także sprawdzenie, jakie sieci są dostępne. W tym celu wysyłamy do modułu SMS z następującą komendą: AT+COPS=?

Po dłuższej chwili w odpowiedzi otrzymamy przykładowo SMS o następującej treści:

+COPS: (2,"Play",,"26006"),(1,"T-Mobile",,"26002"),(1,"Plus",,"26001"), (3,"Orange",,"26003"),,(0-4),(0,2). Pierwsza cyfra w każdym z nawiasów oznacza: 2 – aktualnie wybrana sieć, 1 – sieć dozwolona, 3 – sieć niedozwolona. Czyli aktualnie wybraną siecią jest "PL 06" o kodzie 26006. Jest to "Play". Teraz jeśli będziemy chcieli zmienić sieć np.: na "Plus GSM", wystarczy wysłać komendę:

AT+COPS=1,2,"26001".

A jeśli na "T-Mobile":

AT+COPS=1,2,"26002".

W tym przykładzie sieć "Orange" jest niedozwolona. Jeśli chcemy przywrócić standardowa konfigurację, w której moduł sam wybiera sobie sieć, należy wysłać komendę:

AT+COPS=0

Kolejną przydatną komendą AT jest sprawdzenie poziomu sygnału GSM:

AT+CSQ

W odpowiedzi na powyższą komendę otrzymamy SMS o przykładowej treści:

 $+CSO: 28.0$ 

gdzie 28 to poziom sygnału, który może przyjąć wartość w zakresie 0..31.

### 8. Okno "Diagnostyka".

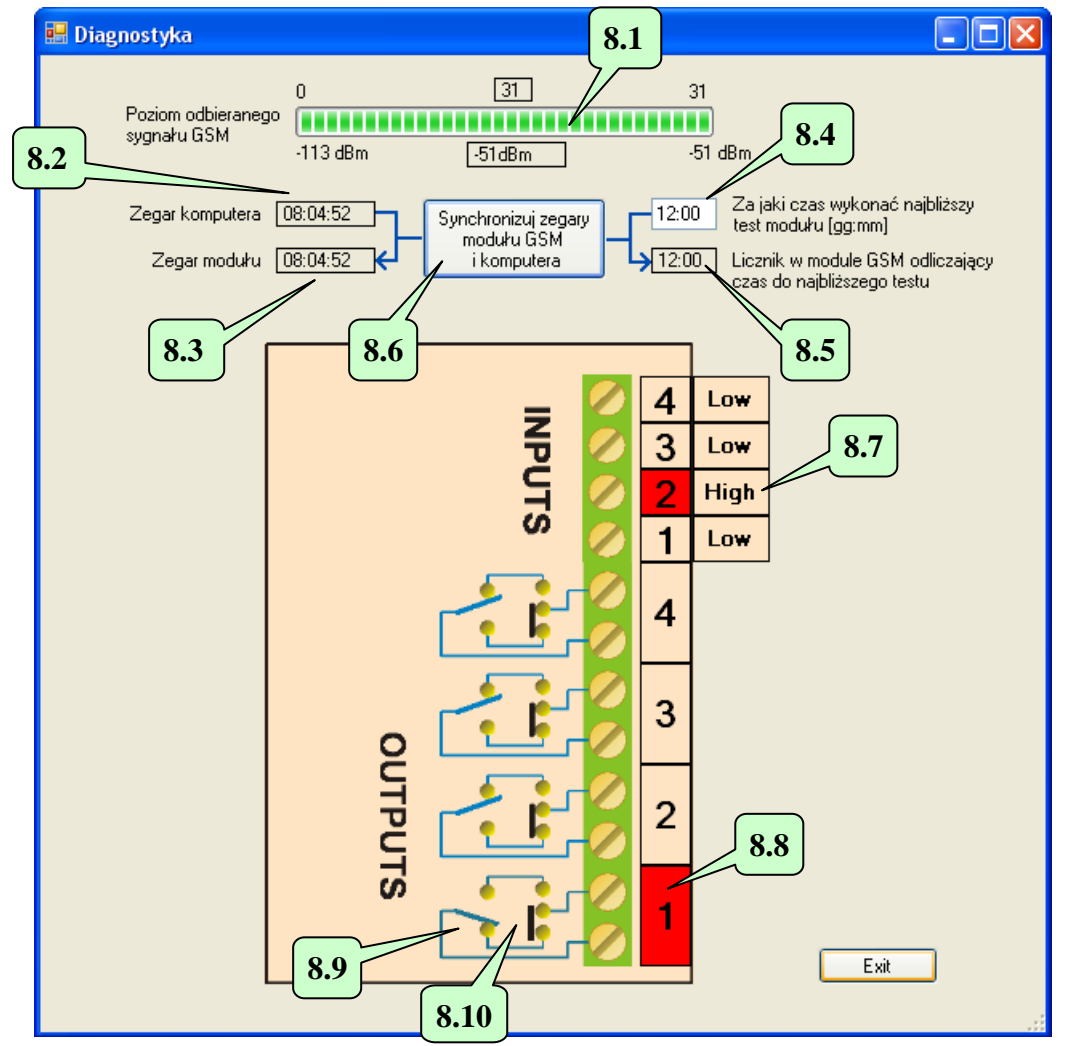

Okno to pojawia się po wybraniu "Diagnostyki" z menu "Narzędzia". Przed wejściem do tego menu należy się upewnić, że moduł jest podłączony kablem do komputera.

Pasek **8.1** pokazuje jakość połączenia ze stacją bazową w jednostkach fizycznych (-113..-51 [dBm], gdzie -51dBm odpowiada bardzo dobremu poziomowi, a -113dBm – bardzo słabemu) i symbolicznych (0..31).

Pola od **8.2** do **8.6** służą do synchronizacji wykonywania testu modułu i zostały opisane w zakładce "Test" – pkt 6. Należy pamiętać, że naciśnięcie przycisku **8.6** powoduje synchronizację zegara modułu z zegarem komputera oraz przepisanie wypełnionego przez nas pola **8.4** do licznika w module, który odlicza czas do najbliższego testu. To, czy test będzie wykonywany o określonej porze dnia, czy co określony interwał, a także co jaki interwał, definiuje się w zakładce "Test" (pkt 6). Należy zwrócić uwagę, że pole **8.5** pokazuje aktualny stan licznika w module GSM2000 i zmienia się co minutę, ale tylko wtedy, gdy wybrano wykonywanie testu co określony interwał. Natomiast pole **8.3** pokazuje aktualny stan zegara modułu.

Na rysunku pokazany jest poziom napięć na wejściach modułu (high lub low) oraz czy wejścia zostały aktywowane (naruszone) – kolor czerwony – patrz **8.7** .

Na rysunku przedstawiono także stan wyjść modułu. Przykładowo **8.9** pokazuje położenie styków przekaźnika wyjścia nr 1. Wyjście to jest aktywowane, o czym świadczy jego czerwony kolor **8.8** . Czy wyjście ma być otwarte w stanie spoczynkowym, czy zamknięte określa się zworką **8.10** na płytce modułu.

Uwaga: rysunek nie pokazuje aktualnego stanu zworki, tylko stan w module dostarczanym przez producenta.

### **9. Aktualizacja firmware.**

Aktualizacje oprogramowania modułu (ang. firmware) dokonuje się w menu "Narzędzia-Aktualizacja firmware". Pierwszą rzeczą jest wybór pliku nowego firmware, który wcześniej należy ściągnąć ze strony [www.elmes.pl.](http://www.elmes.pl/) i zapisać na dysk twardy komputera PC.

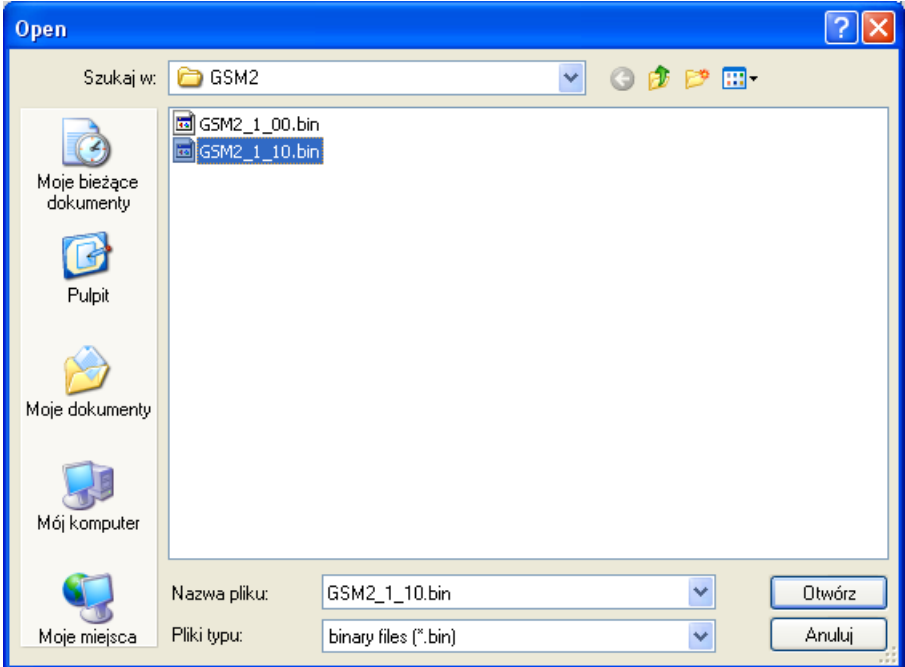

Następnie program zapyta, czy rozpocząć proces aktualizacji.

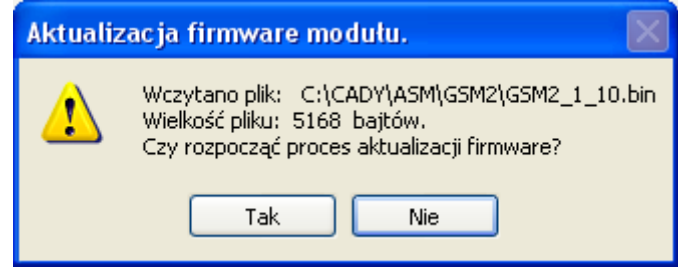

Jeśli odpowiemy tak, program pokaże nam jaką wersję wczytaliśmy oraz jaka znajduje się aktualnie w module. Jeśli wersja wczytana jest starsza lub identyczna z tą, która jest już w module, aktualizacja jest niepotrzebna i można ją przerwać.

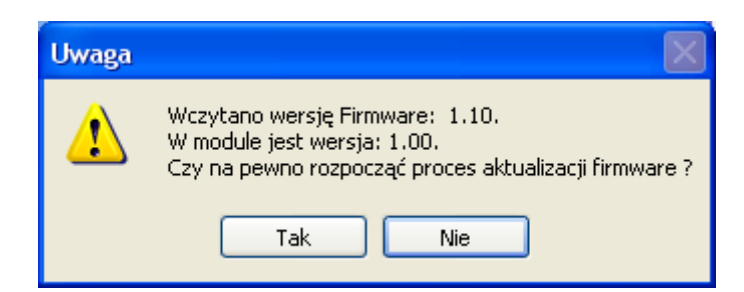

Po kliknięciu "Tak" rozpocznie się proces aktualizacji.

Po zakończeniu procesu należy wyłączyć zasilanie modułu.

Uwaga! Jeżeli w czasie aktualizacji nastąpiła nieoczekiwana przerwa, np. zanik zasilania, to po ponownym włączeniu modułu dioda świecąca w module będzie świecić ciągle. Należy wtedy powtórzyć cały proces. Można również spróbować wymusić wejście modułu w tryb aktualizacji firmware. W tym celu należy założyć zworkę JP i włączyć zasilanie modułu.

# **10. Najczęściej występujące problemy.**

- 1. Moduł nie wysyła SMS.
	- Odp. Nie wpisano w ogóle lub wpisano nieprawidłowy numer centrum SMS. Problem nie dotyczy wersji firmware >=2.20, w których numer centrum SMS nie jest używany.
- 2. Po podaniu +12V na wejście IN1..4 moduł zawiesza się.
	- Odp. Powodem jest podanie napięcia większego niż +15V na wejście modułu. Ten przypadek zdarza się, jeśli zastosowano zasilacz 12V niestabilizowany do zasilania modułu i plusem tego zasilacza wysterowano wejście modułu. Przy małym obciążeniu takiego zasilacza (moduł GSM2000 pobiera średnio około 5 mA) na jego wyjściu może być nawet 20 V (przy dopuszczalnych 15 na wejściach modułu). Rozwiązaniem problemu jest albo zastosowanie zasilacza 12V DC stabilizowanego, albo obniżenie napięcia na wejściu modułu do 10..12V przez zastosowanie odpowiedniego rezystora (dobrać doświadczalnie z zakresu 4k7..27kOhm).

Ten problem pojawiał się tylko w modułach z gniazdem mini-USB produkowanych od 12.2010 do 02.2011.

- 3. Moduł nie startuje (LED miga szybko co około 1 s, następnie gaśnie na kilka sekund i ten cykl powtarza się). Odp.1. Brak kontaktu z kartą SIM – należy przemyć spirytusem styki gniazda SIM oraz samej karty.
	- Odp.2. Włożono kartę SIM z innym numerem niż 1234 albo kartę bez pinu do modułu z wersją firmware mniejszą niż 2.11.
	- Odp.3. Zastosowano zasilacz o zbyt małej wydajności prądowej. Choć średni pobór prądu przez moduł przy wyłączonych wyjściach wynosi mniej niż 5mA, to w krótkich impulsach (trwających 500 us) potrafi pobierać nawet 1 A. Przy słabszych zasilaczach może to powodować tak duży spadek napięcia na zasilaniu, że moduł resetuje się.
- 4. Przy próbie wysłania lub odbioru danych z modułu GSM2000 pojawia się komunikat: Przekroczony czas" lub "Out of time".
	- Odp.1.Wybrano niewłaściwy port COM w zakładce "Opcje->Ustawienia". Należy wybrać ten, na którym zainstalował się kabel GSM, czyli ten, który pojawia się po podłączeniu kabla USB do komputera, a znika po jego odłączeniu.
	- Odp.2. Nie zainstalowano w ogóle lub z błędem sterowniki interfejsu USB/RS. Należy je ściągnąć ze strony [www.elmes.pl](http://www.elmes.pl/) i zainstalować. Po zainstalowaniu powinien pojawić się nowy port COM. Częstym błędem jest wybór niewłaściwego katalogu przy pytaniu o lokalizację sterownika. Dla obecnie produkowanych modułów (z gniazdem mini-USB) należy podać katalog "VER 2A". Jeśli instalacja nie powiodła się, należy przy podłączonym kablu odinstalować sterownik, odłączyć kabel od komputera, ponownie podłączyć i dalej postępować zgodnie z opisem instalacji kabla podanym na początku niniejszej instrukcji.
	- Odp.3. Moduł nie jest podłączony do zasilania lub nie jest podłączony do komputera.
	- Odp.4. Jeśli żadne z powyższych, należy:
		- a) wyciągnąć i włożyć ponownie wtyk USB do komputera, albo
		- b) wyłączyć zasilanie modułu i odłączyć wtyk USB od komputera, a następnie włączyć zasilanie modułu i podłączyć wtyk USB do komputera.
		- c) przełożyć wtyk kabla do innego gniazda USB w komputerze.
- 5. Aplikacia "GSM2 Konfigurator" nie uruchamia się.
	- Odp. Brak zainstalowanego komponentu: "Microsoft.NET Framework 2.0". Można go ściągnąć ze strony firmy Microsoft© i zainstalować na komputerze.
- 6. Przy próbie wysłania lub odbioru danych z GSM2 pojawia się komunikat: "Access to port COMx is denied".
	- Odp. Powodem wystąpienia tego błędu może być to, że inna aplikacja używa tego portu. Często aplikacje do obsługi telefonów komórkowych (np. aplikacja *"Sony Ericsson PC Suite")* okresowo testują, czy na portach COM nie jest podłączony telefon i w konsekwencji blokują ten port. W takim przypadku należy:
		- a) odczekać trochę kilka lub kilkanaście sekund i próbować ponownie.
		- b) zamknąć blokującą port aplikację.
- 7. Przy próbie wysłania lub odbioru danych z GSM2000 pojawia się komunikat: "The port 'COM3'does not exist". Odp. Po wybraniu w menu "Opcje" właściwego portu COM3, kabel został odłączony od komputera.
- 8. Po wysłaniu do modułu SMS-a mającego załączyć wyjścia, moduł odsyła potwierdzenie "OK", ale nie załącza wyjść.

Odp.1. Przyczyną jest to, że hasło jest identyczne z nazwą któregoś wyjścia. Ma to znaczenie nawet wówczas, gdy wyłączono funkcję "SMS musi zaczynać się od hasła".

- Odp.2. Wysłany SMS był kodowany na 16 bitach, a nie na 7. Aby wyeliminować ten problem, należy zmienić sposób kodowania SMS w telefonie, z którego wysyłamy komendę SMS, albo uaktualnić oprogramowanie modułu do najnowszej wersji.
- 9. Próba wysłania lub odczytu ustawień z modułu kończy się błędem: "Nieprawidłowy parametr".
	- Odp. Problem może wystąpić w systemie Windows XP, który nie jest aktualizowany i dotyczy wyłącznie modułów, w których zastosowano układ konwertera USB-RS o symbolu MCP2200 (oznaczenie płytki drukowanej: "GSM2T-USB"). Aby rozwiązać ten problem, należy zainstalować ze strony Microsoft© dwie poprawki: KB918365 oraz KB935892. Można również zainstalować "Service Pack 3" dla systemu Windows XP, który zawiera obie te poprawki.
- 10. Przy powiadomieniu CLIP moduł dzwoni 3 razy, mimo że odrzuciliśmy połączenie.
	- Odp. Problem ten występuje z kartami "Play". Przyczyną tego błędu jest to, że po odrzuceniu połączenia automat odczytuje dwukrotnie komunikat słowny: "Przepraszamy, wybrany numer jest zajęty. Spróbuj później. Sorry, the number you are calling is busy now. Try again later". Trwa to prawie 20 s. Dopiero po tym czasie moduł "dowiaduje się", że połączenie zostało odrzucone. Jeśli więc ustawimy zbyt krótki czas powiadomienia CLIP, to moduł nie doczeka końca komunikatu, wcześniej sam rozłączy połączenie i uzna, że się nie powiodło, dlatego będzie je powtarzał. Rozwiązaniem jest włączenie funkcji: "dzwoń tylko raz" (kratka **7.10** ), albo ustawienie dłuższego czasu powiadamiania, ponad 30 s, ale nie dłuższego niż 43 s, bo po tym czasie operator sam rozłącza połączenie i moduł mógłby uznać, że powiadomienie się powiodło.
- 11. Program "GSM\_configurator" przy uruchomieniu wyświetla błąd: "Nie można zainicjować systemu konfigura $cii"$ :

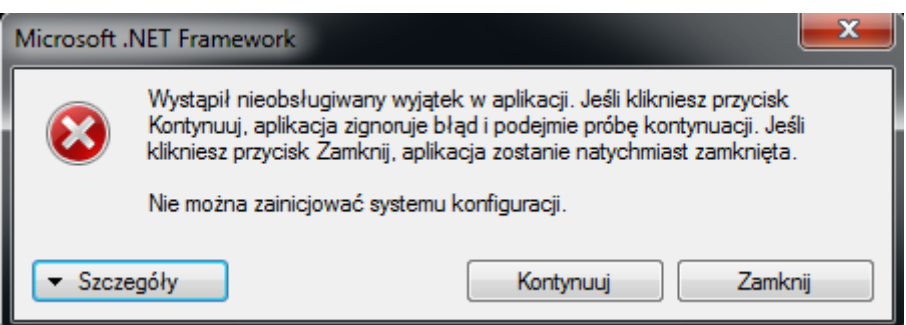

Odp. Przyczyną jest uszkodzony lub nieprawidłowo zamknięty podczas poprzedniego uruchomienia aplikacji plik "user.config" w katalogu danych aplikacji:

c:\Users\nazwa\_uzytkownika\AppData\Local\Elmes\_Elektronik\....

Rozwiązaniem jest zmiana nazwy pliku albo jego usunięcie. Plik ten zostanie ponownie utworzony przy starcie aplikacji.

Jeśli problem jest innej natury niż przedstawione powyżej, zapoznaj się dokumentem opisującym zmiany w kolejnych wersjach modułu. Być może wystarczy zaktualizować firmware modułu do najnowszej wersji aby rozwiązać problem. Jeśli to nie pomoże, skontaktuj się z firmą Elmes Elektronik.